## 受講生にメールを一斉送信する

学生に対してメールを一斉送信することができます。

Moodle 各コースの先頭に標準で設置されている「アナウンスメント」をクリックし、次に「新しいトピックを追加する」ボタンをクリックしてください。

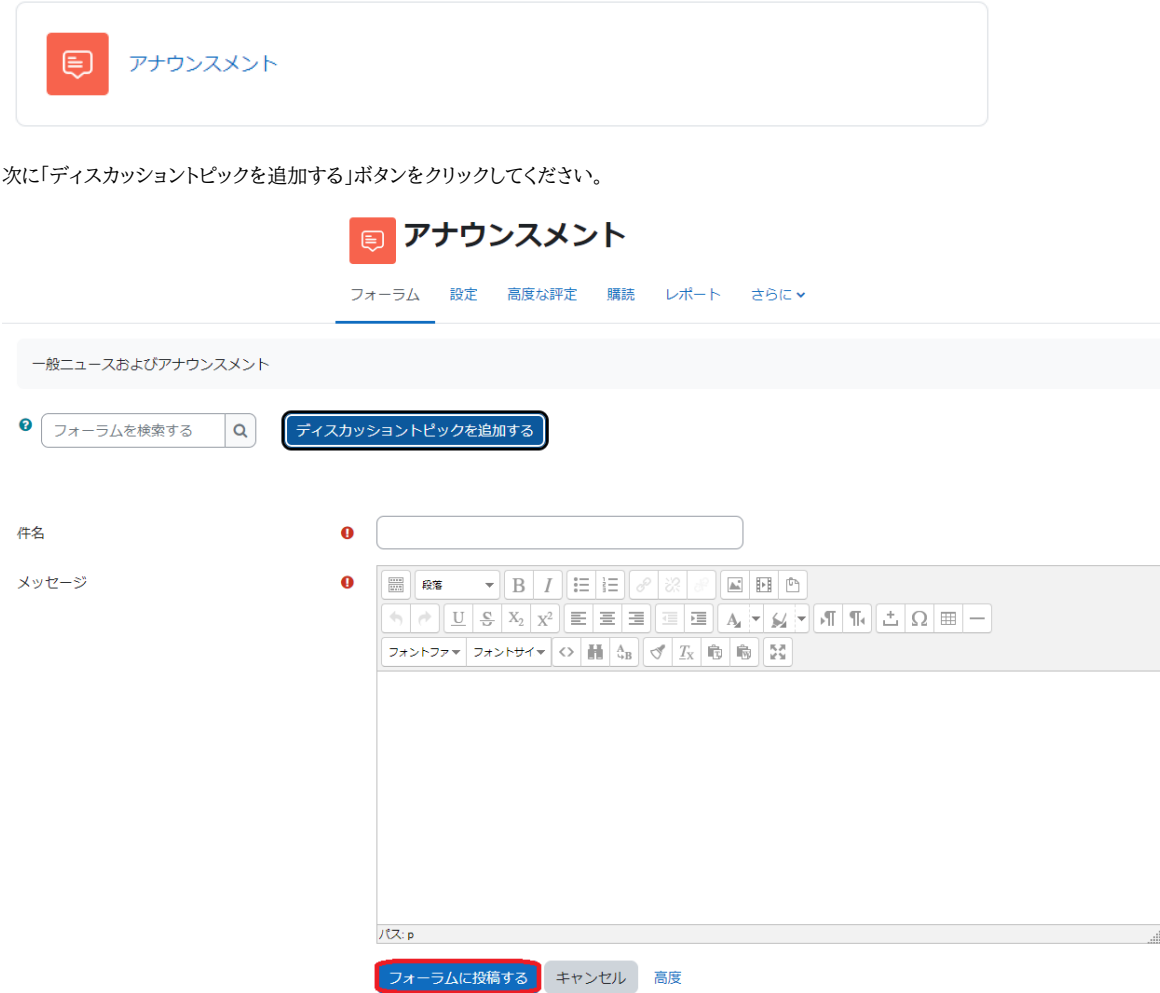

「件名」「メッセージ」を記入し、画面下の「フォーラムに投稿する」をクリックすると、フォーラムにメッセージが投稿され、同時に参加者全員にメールで通知されます。